# Interaction techniques for AR

# Vorlesung "Augmented Reality" Andreas Butz

# Ein Generisches AR-System

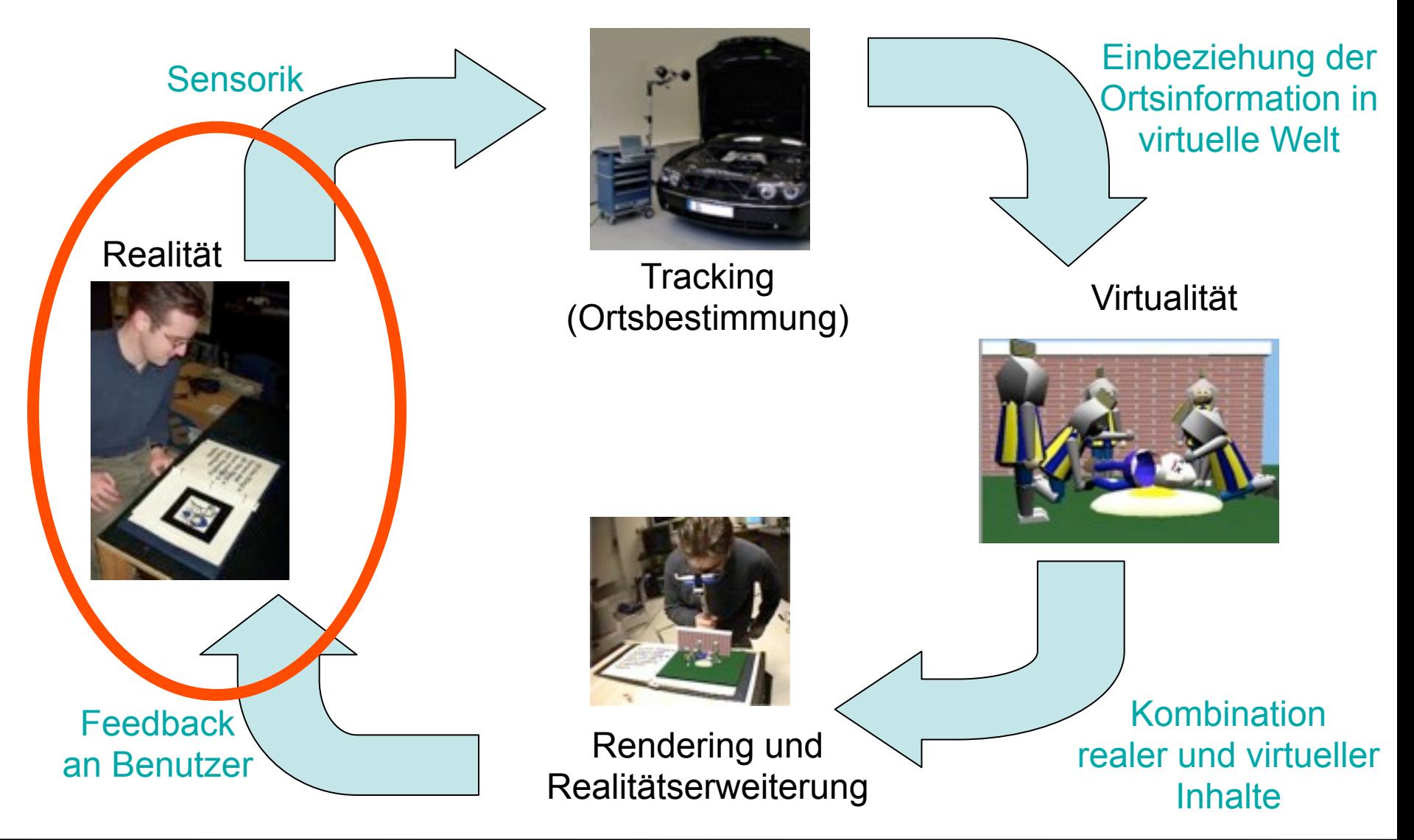

# Interaction techniques for AR

- Interaction techniques borrowed from VR – Virtual Object selection & manipulation
	- 3D widgets, tools, wands,…
- Interaction with physical objects
	- Examples by Sony CSL/Rekimoto
	- Examples from TU Vienna/Studierstube

# Reference frames for virtual objects

- **Screen-stabilized**: always in the same screen or HMD position
	- Good for text, menus, status displays
- **Body-stabilized**: always in the same area around the body

– Example: tool palettes

- **World-stabilized**: always in the same place in the real world
	- Example: labels on physical objects
- **Bound to a tracker target or marker**
	- Examples: see AR exercise projects ;-)

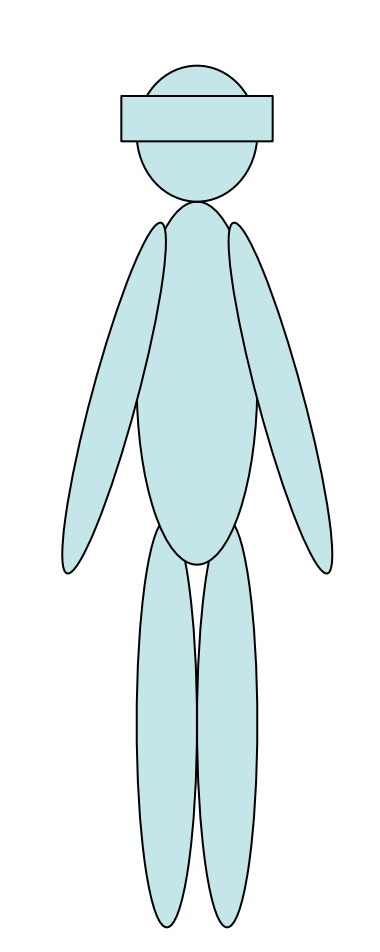

# Dimensionalities of interaction

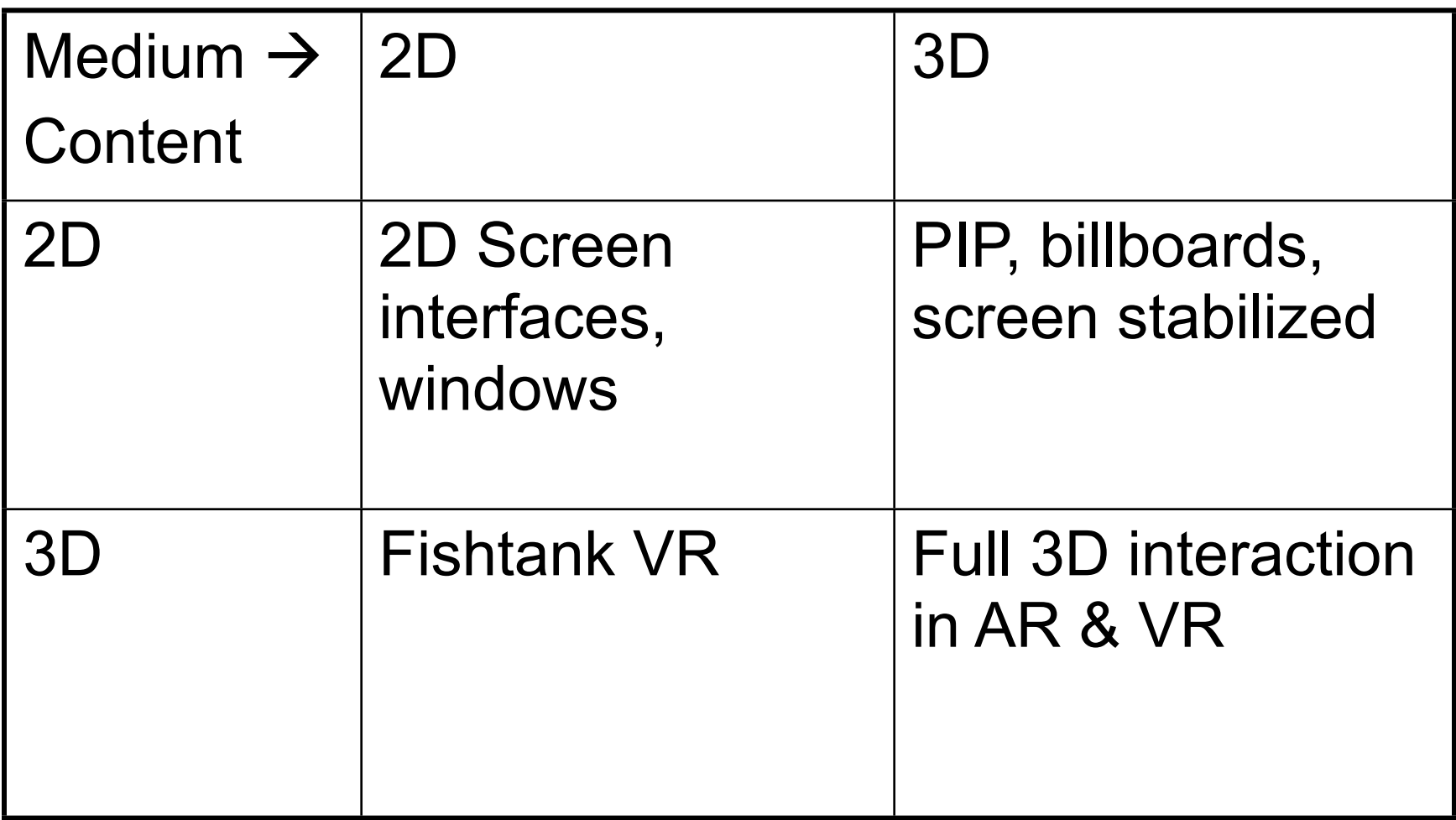

## 3D mouse: example from Studierstube

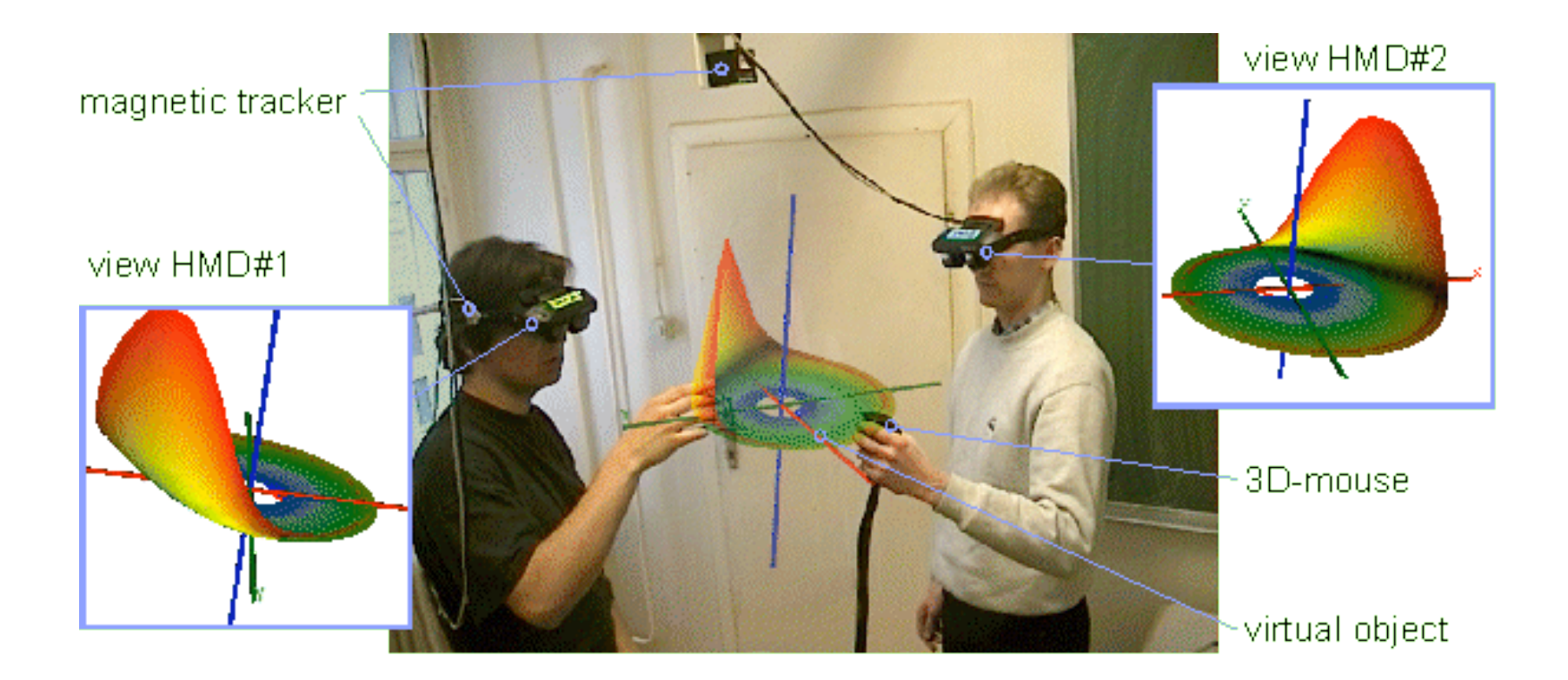

# FingARtips [\[Buchmann et al. 2004\]](http://www.hitlabnz.org/route.php?r=page-view&page_name=projects_fingartips)

- Glove with 3 AR Markers
- Interaction by gestures
	- Grab objects
	- Move grabbed objects
	- Let objects go
	- Scale objects
- Applicatin: urban planning

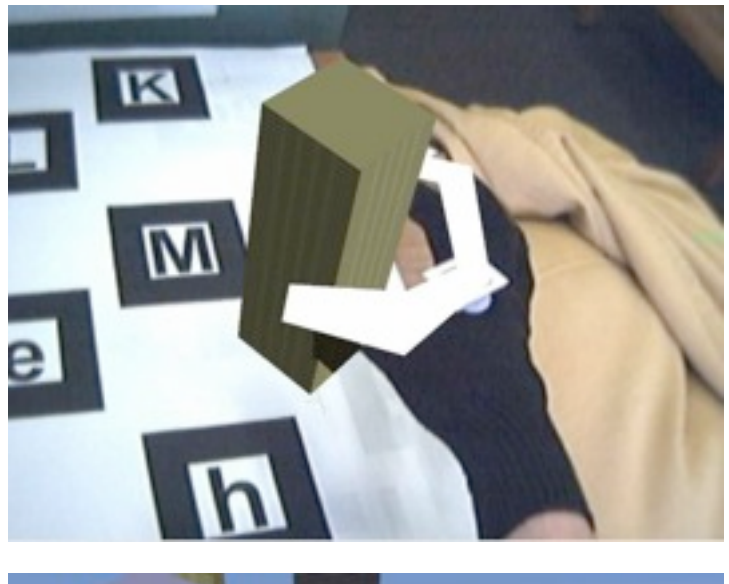

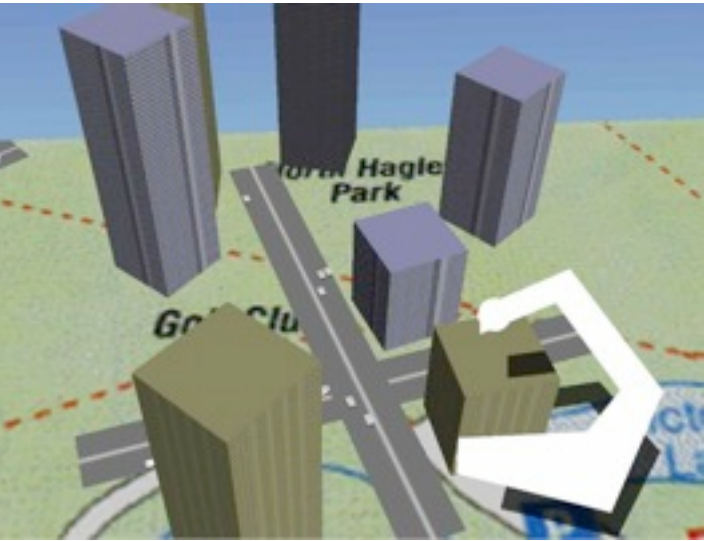

## The Tinmith glove-based interface **Piekarski**, [2002\]](http://www.tinmith.net/)

- Two gloves equipped with:
	- ARToolkit Markers for position
	- Contacts in the finger tips
- Connecting the fingers can
	- Choose from a menu
	- Select a manipulation mode
- Direct manip. of virtual objects
- Two-handed manipulation

Video through the HMD Video from outside

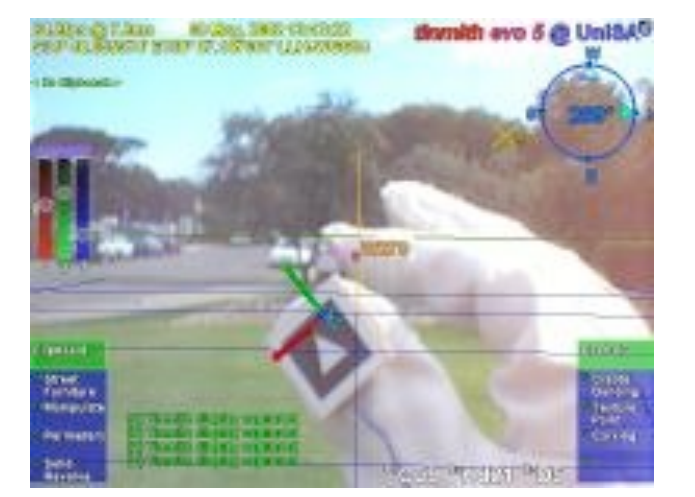

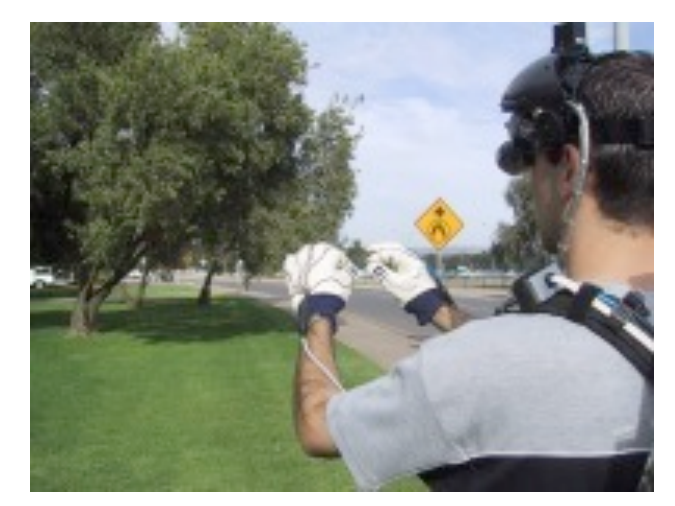

# The Magic Book **[Billinghurst 2000]**

- Flipping through a physical book
- Pages contain markers
- On the pages appear virtual objects

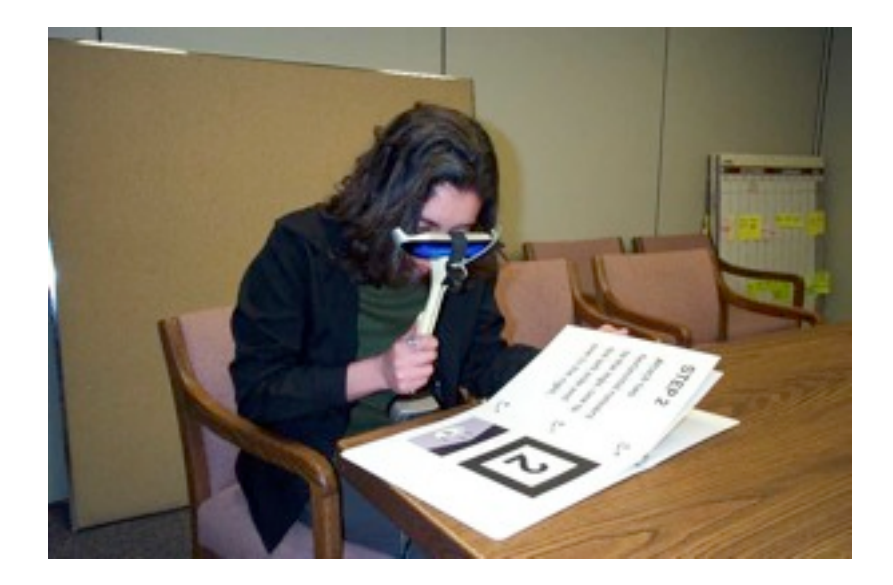

• New version: **BlackMagic** 

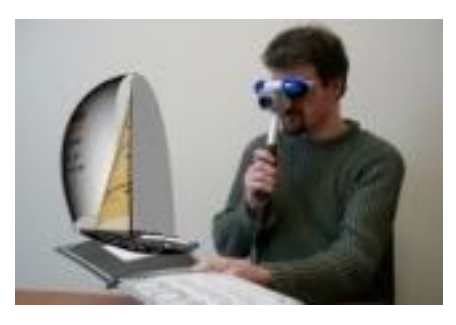

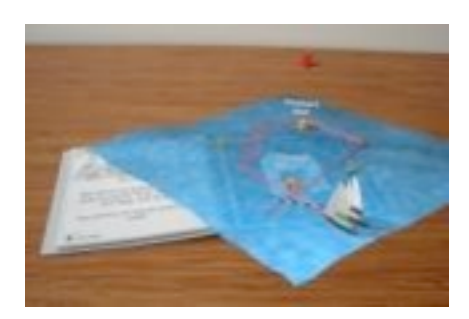

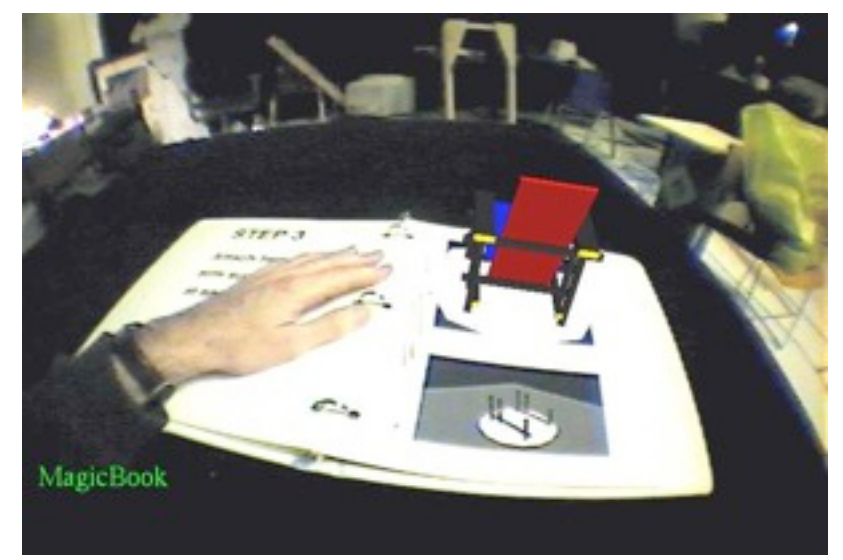

# 3D magic lenses [\[Looser 2004\]](http://www.hitlabnz.org/route.php?r=page-view&page_name=projects_magiclenses)

- Metaphor: magnifying glass
- Can show different visualizations of a virtual object

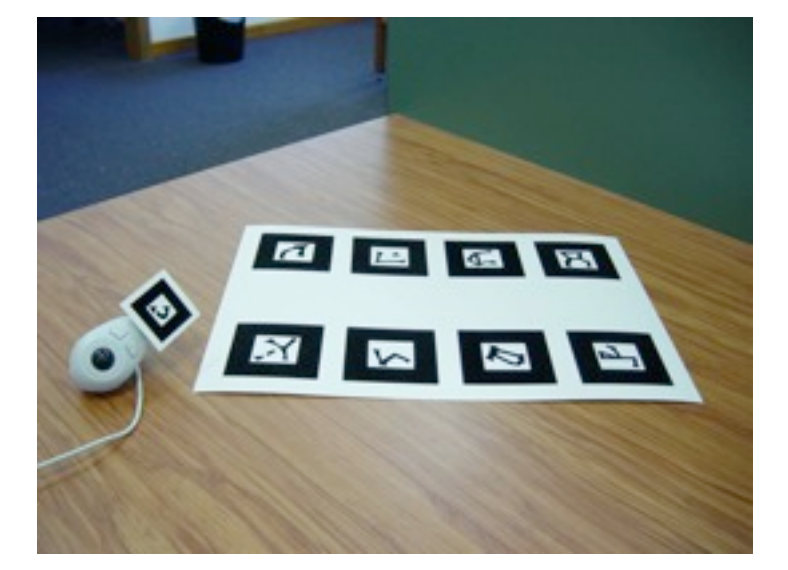

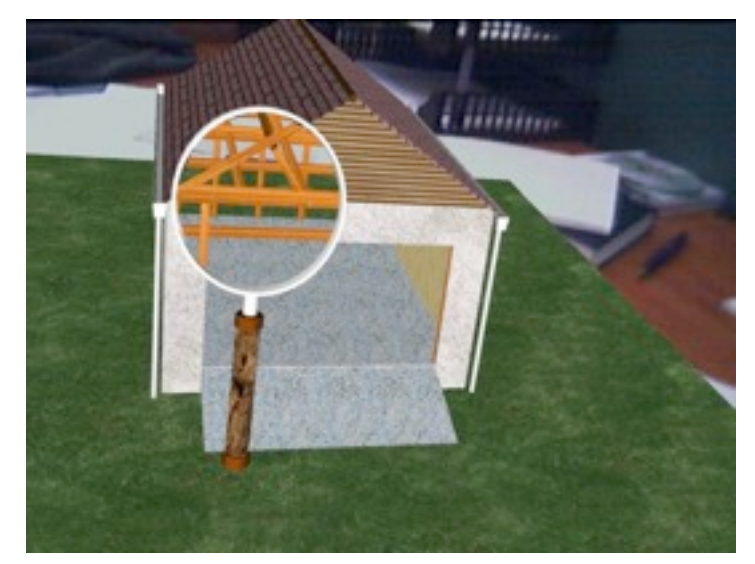

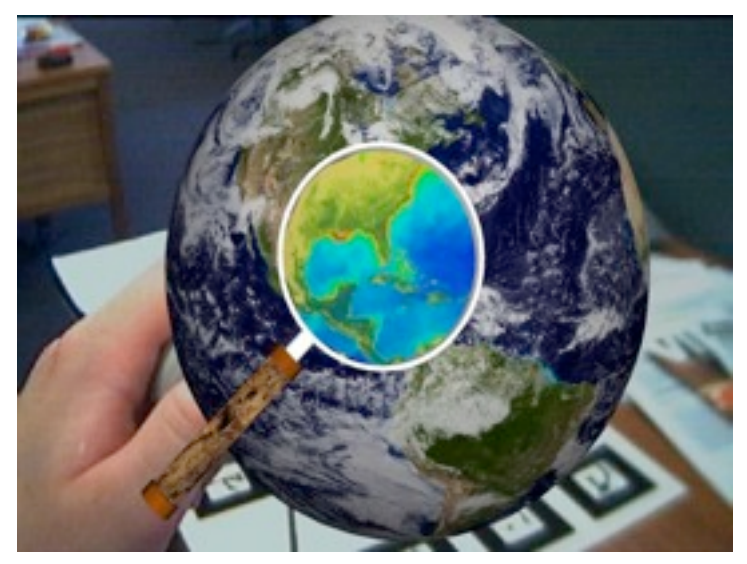

# World in Miniature

- Small 3D model of the environment
- Can be turned and viewed from all directions
- Can be used for selection of remote objects
- Example video taken from the Signpost system (Studierstube)

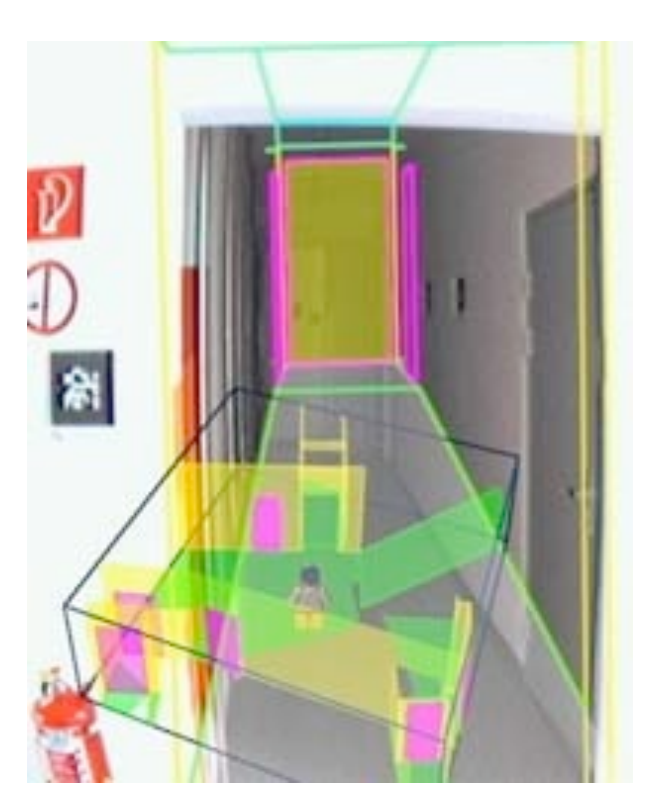

## X-ray vision [Bane & Hoellerer, ISMAR 2004]

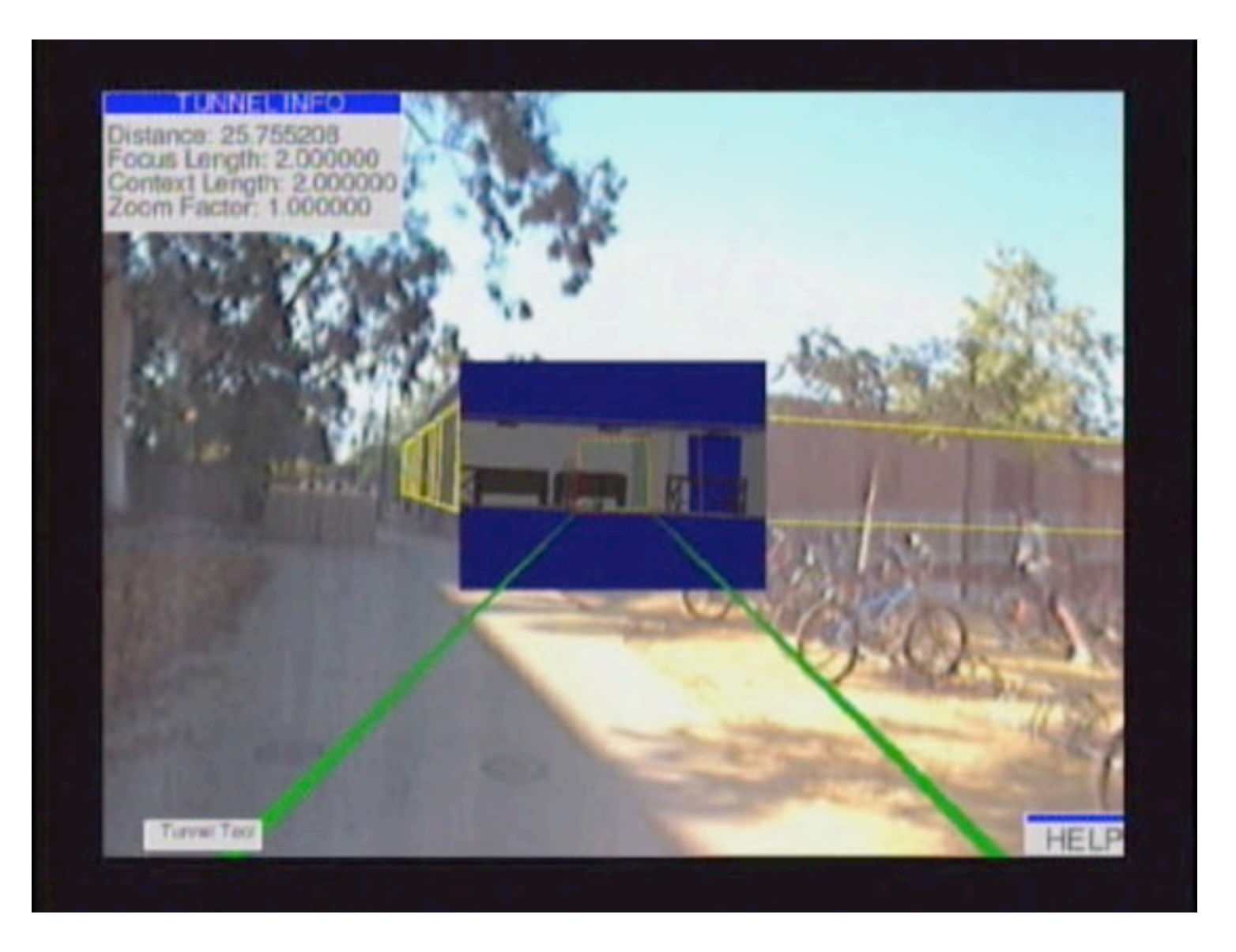

Navicam: The world through the computer [Rekimoto & Nagao, UIST 1995]

- Video see-through with a handheld device
- Marker recognition
- Annotation of real world:
	- New journals on a book shelf
	- Appointments on a calendar
	- ToDos on a pin board
	- Labels on a door
	- Navigation signs in the environment

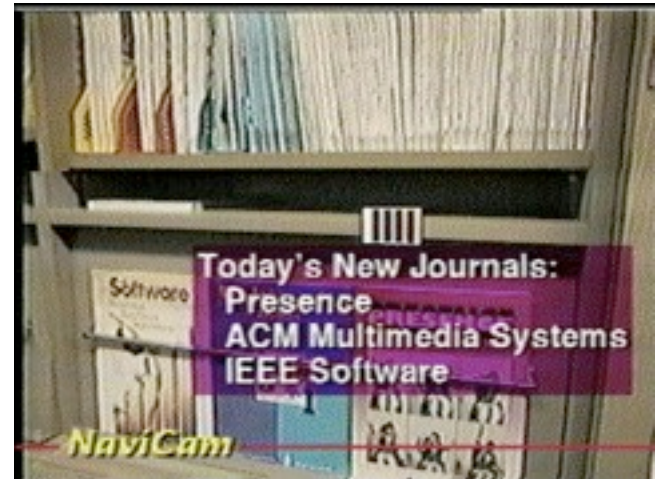

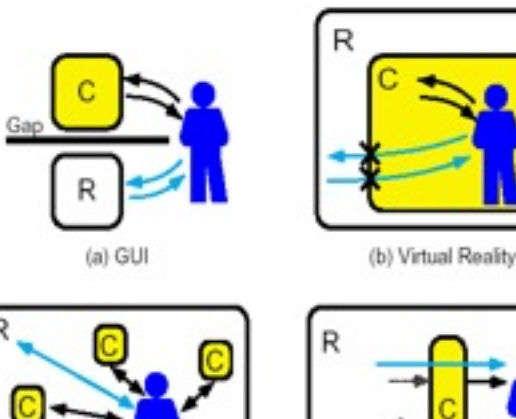

(c) Ubiquitous Computers

R Real World

Computer World

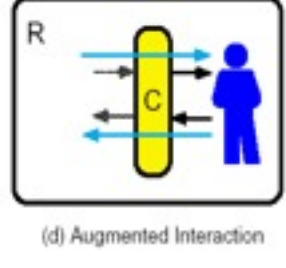

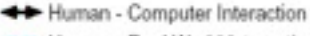

+++ Human - Real World Interaction

← Real World - Computer Interaction

## Augmented Surfaces

[Jun Rekimoto and Masanori Saitoh, CHI'99](http://www.csl.sony.co.jp/person/rekimoto/papers/chi99.pdf)

- Combination of mobile devices and projection surfaces
- Interaction techniques:
	- hyperdragging
	- pick-and-drop
	- pick-and-beam
	- digital attachment
		- interaction objects for tangible interaction
		- Camera-based acquisition of images
		- Selection from physical catalogues

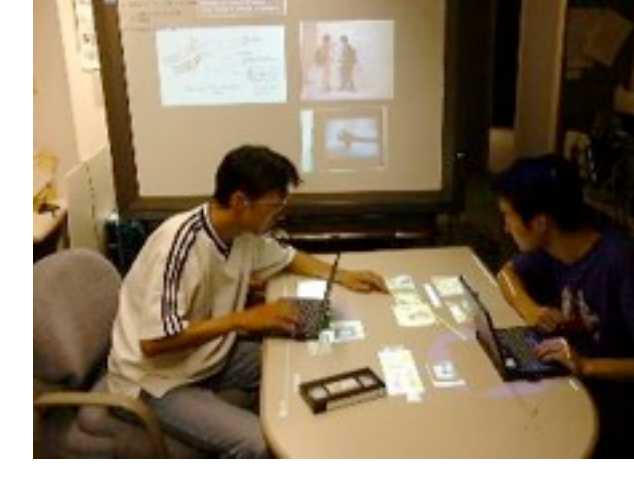

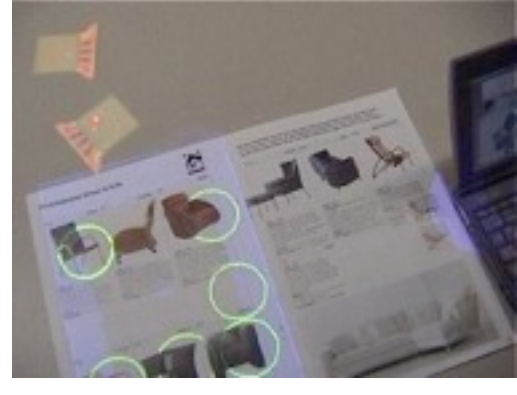

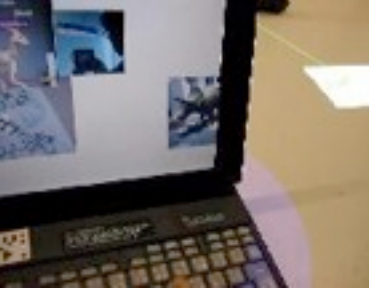

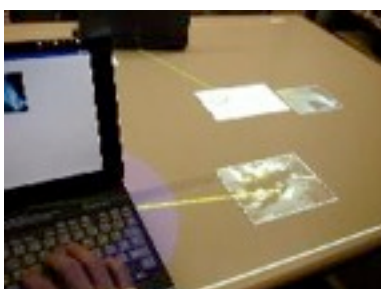

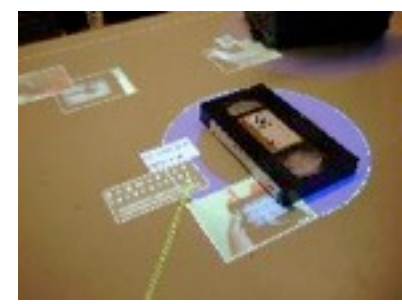

#### Tangible Augmented Reality for Computer Games [\[Ulbricht 2002\]](http://www.cg.tuwien.ac.at/~cu/tangibleAR/) Video

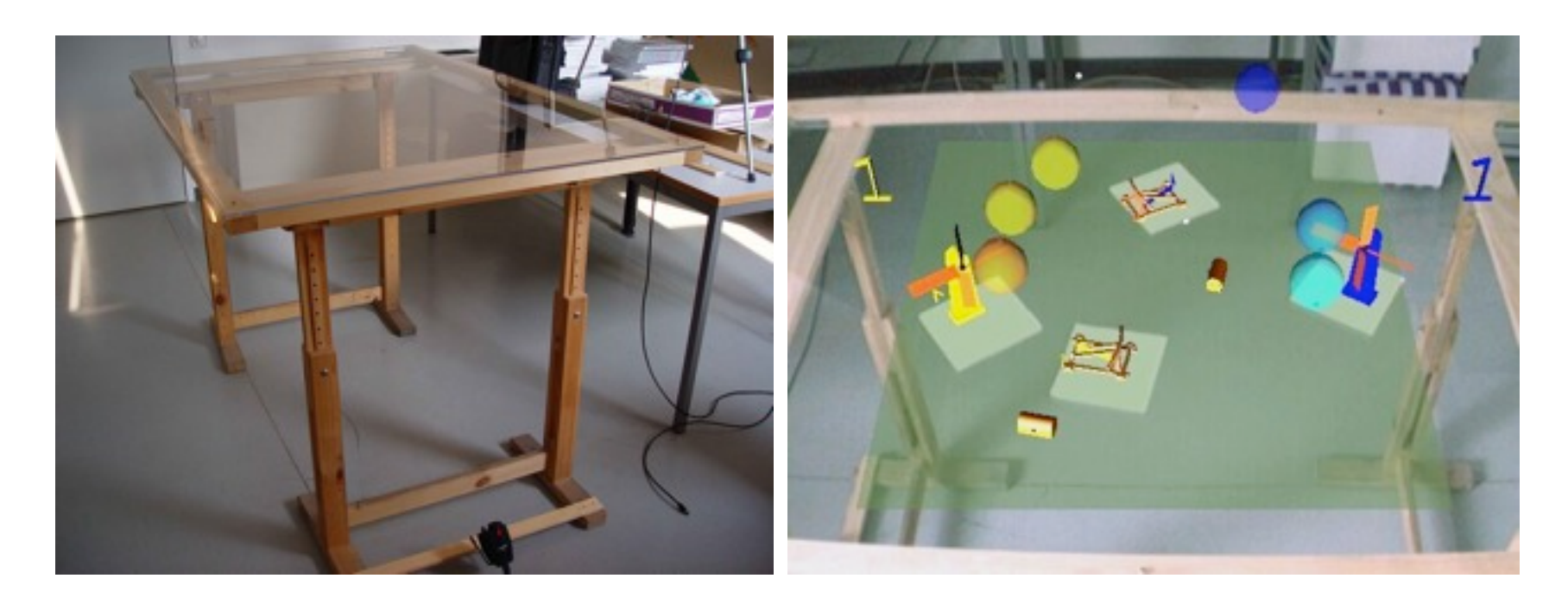

- Idea: use physical objects (Markers) as a handle for virtual objects
	- Feels like direct manipulation
	- Easy to implement

### Studierstube: The Personal Interaction Panel (PIP) [Szalavari [& Gervautz, 1997\]](http://www.cg.tuwien.ac.at/research/vr/pip/)

- Two-handed interaction
- Metaphor: slate & crayon
- Manipulation of two physical objects
	- $-$  Feels "real"
		- Weight of the objects
		- Acting on a surface
		- Familiar interaction
		- Feeling of privacy
	- Easy to attach tracking
	- Arbitrary graphical overlays

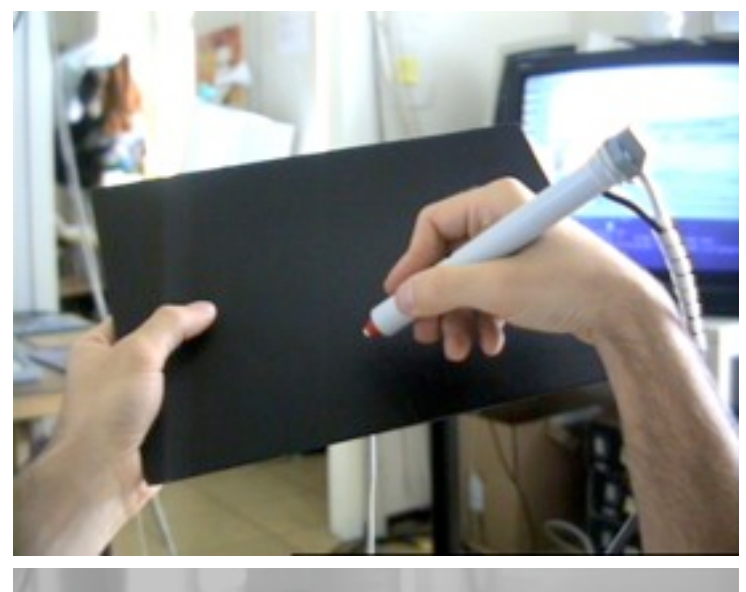

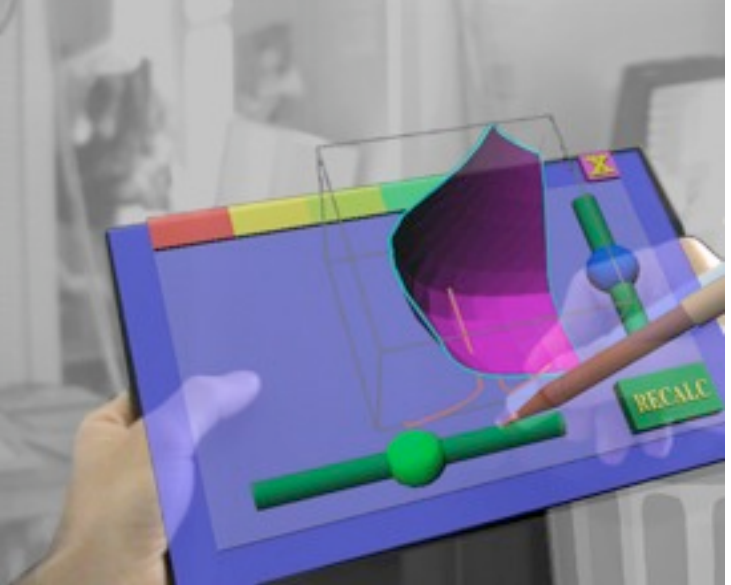

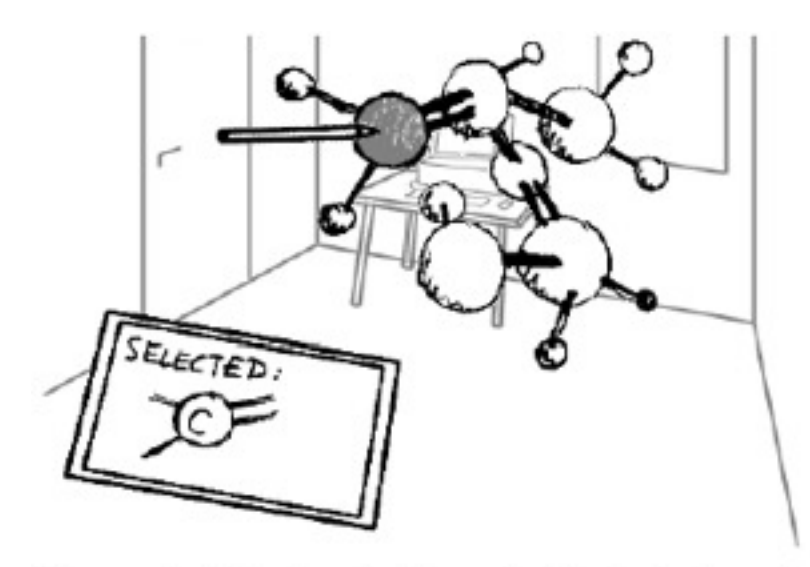

Figure 1. Direct selection of objects by inserting the pen into the "floating" model (background illustrates augmentation)

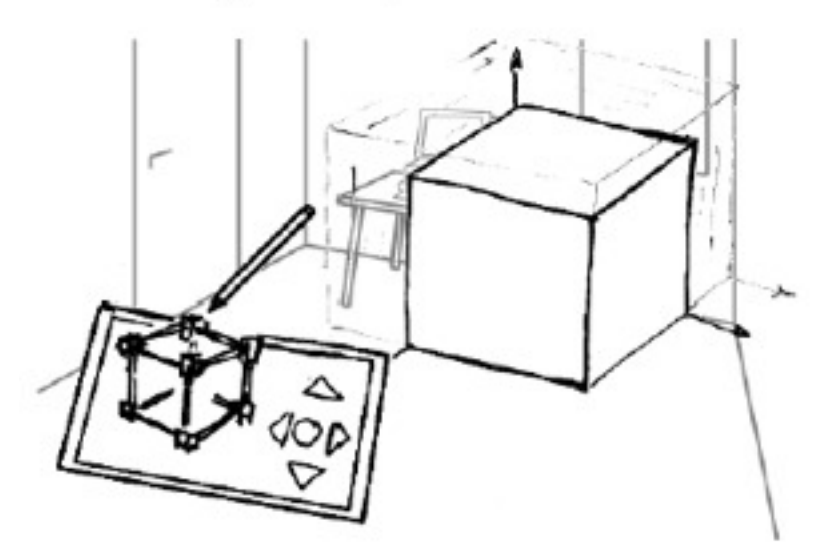

Figure 3. In addition to direct manipulation, widgets can be used for exact scaling ...

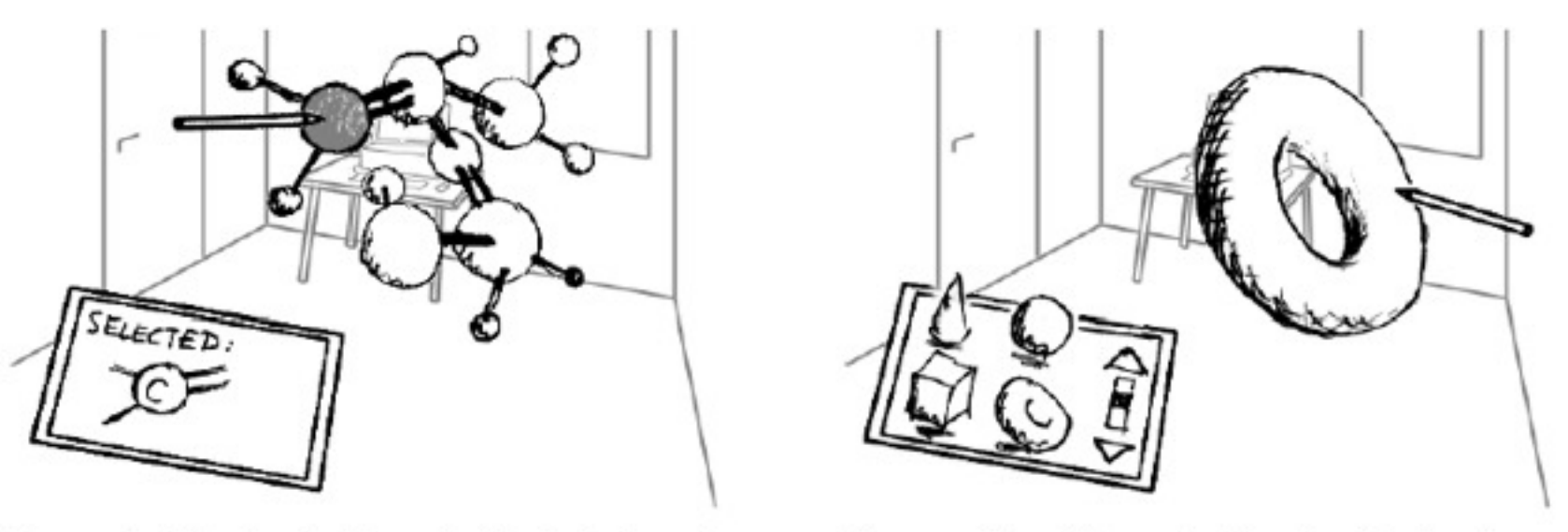

Figure 2. "Drag & Drop" objects from a clipboard in 3 dimensions

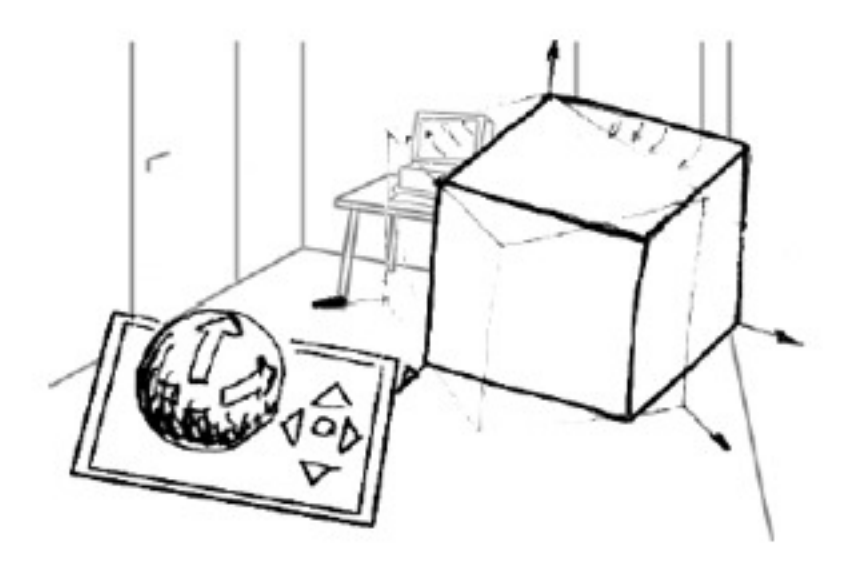

Figure 4. ... or rotation of objects

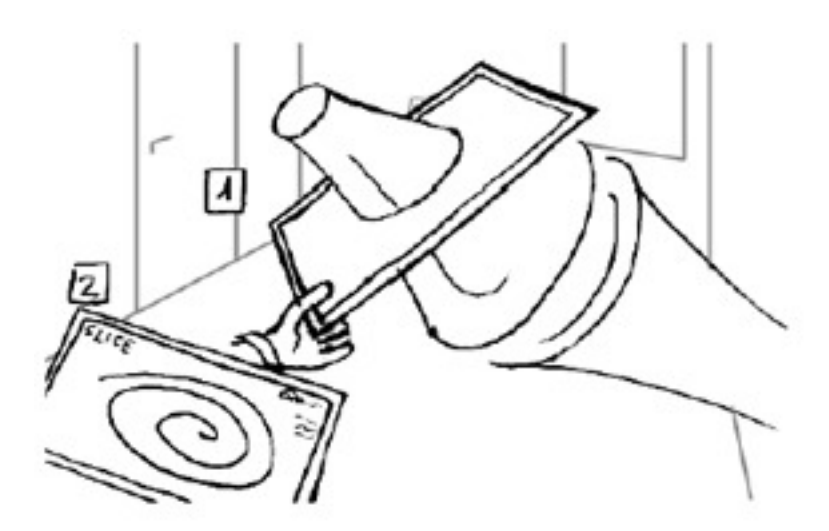

Figure 11. For scientific visualization the PIP can be used to specify and edit cutting planes ...

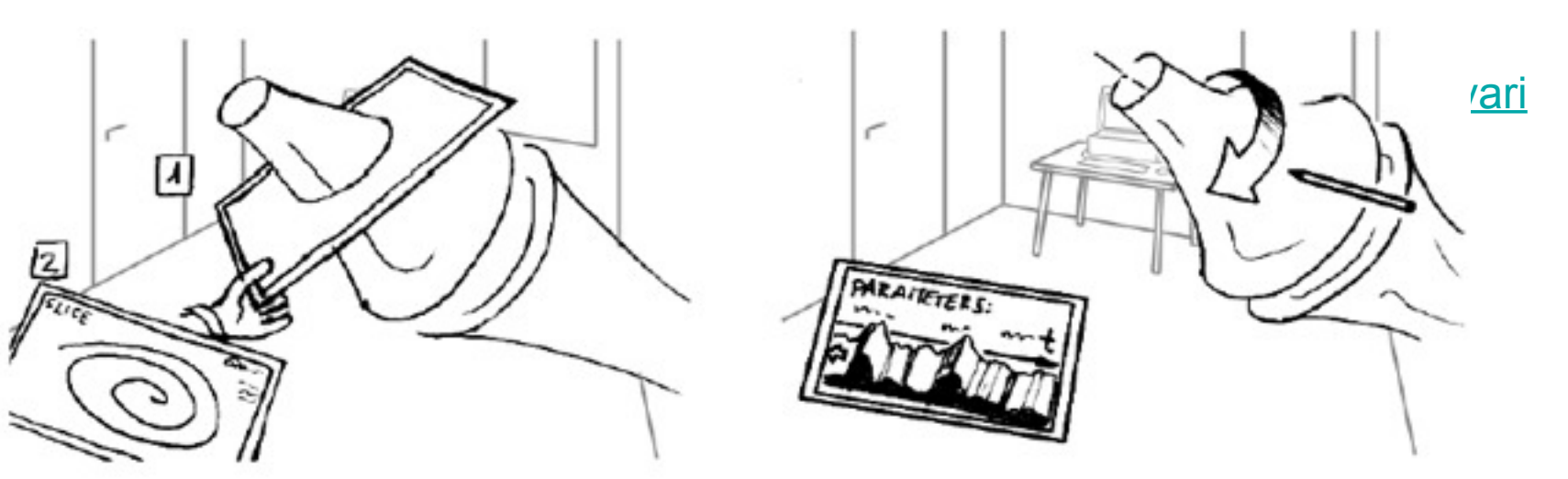

Figure 12. ... or measure simulated parameters at given locations and show instantly their evolution as 3D-graph on the panel

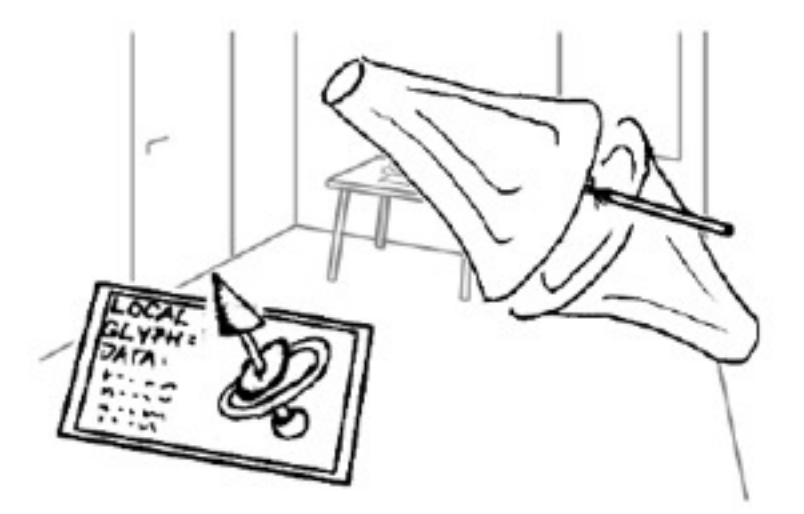

Figure 13. Multidimensional parameters at any point are shown using glyphs on the PIP or directly at the measuring point

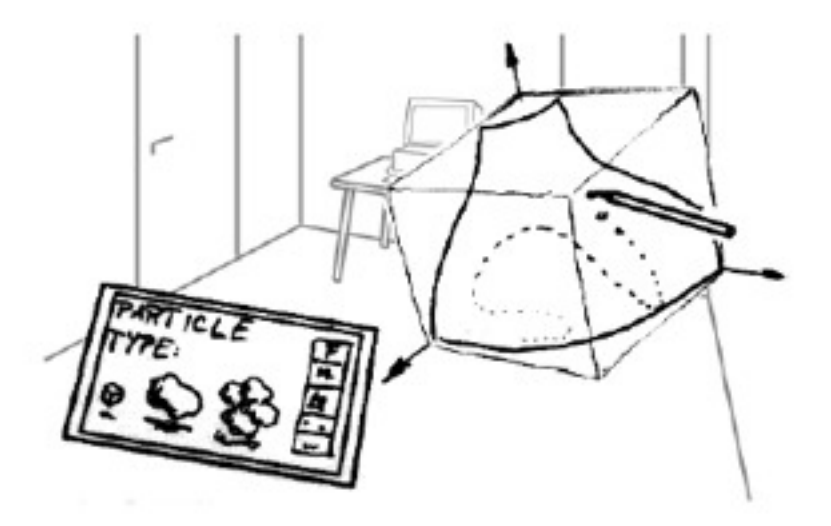

Figure 14. Introducing particles directly in an ongoing dynamic simulation should be very intuitive

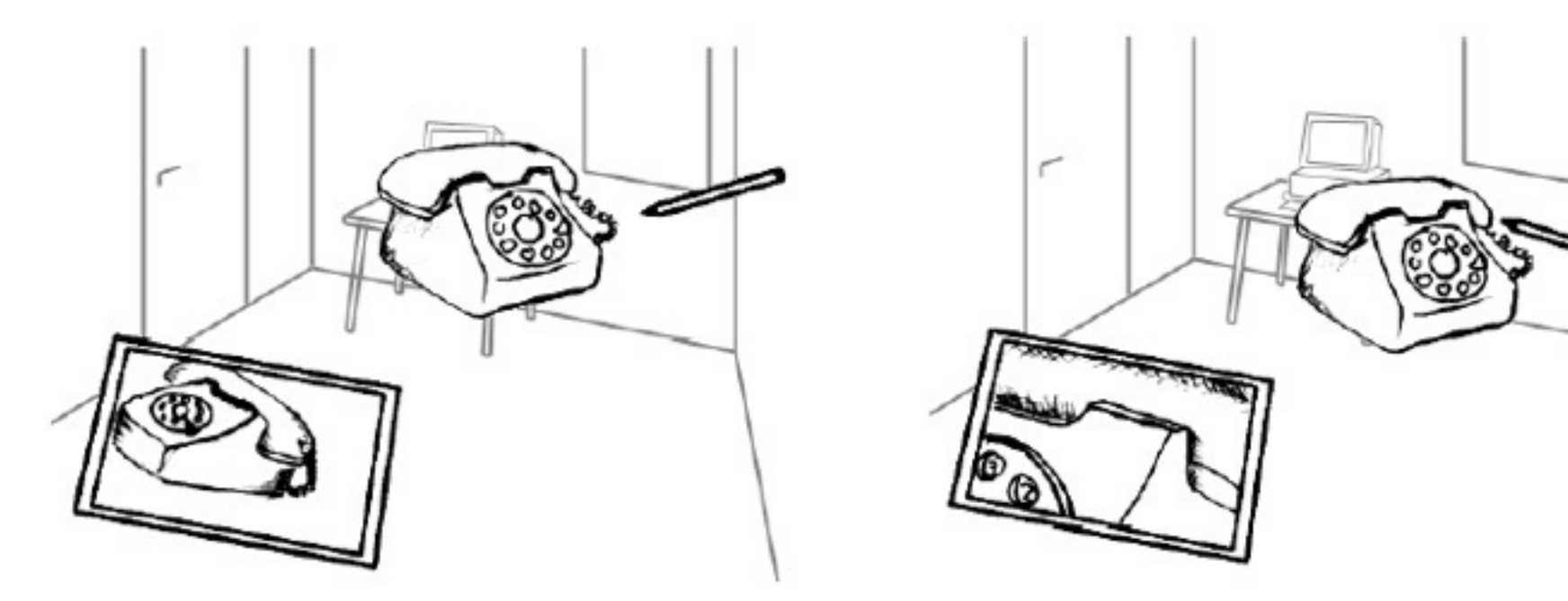

Figure 6. Camera positioning with the pen

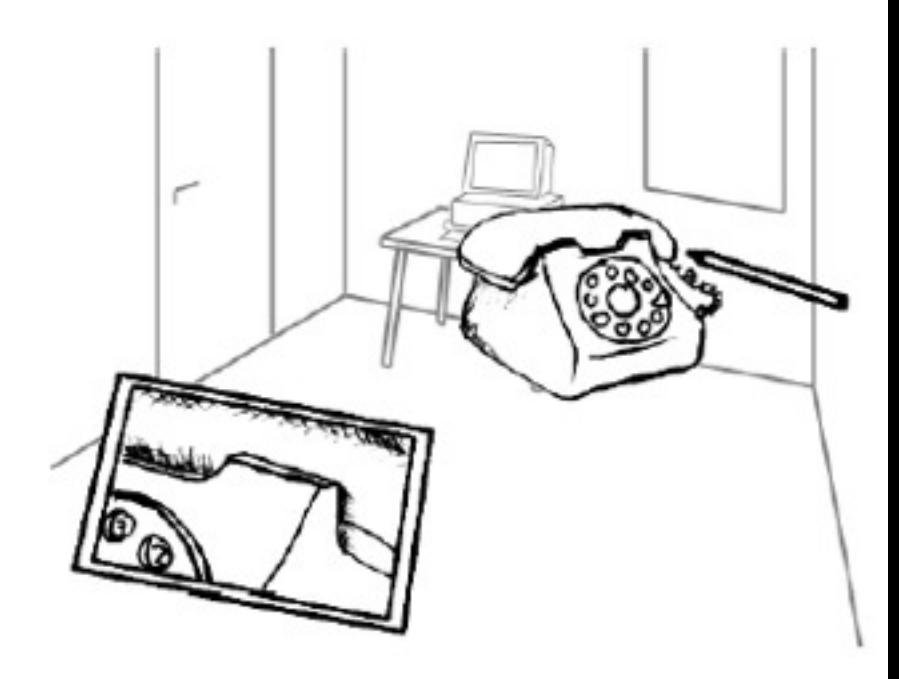

Figure 7. Enlarged view of a detail

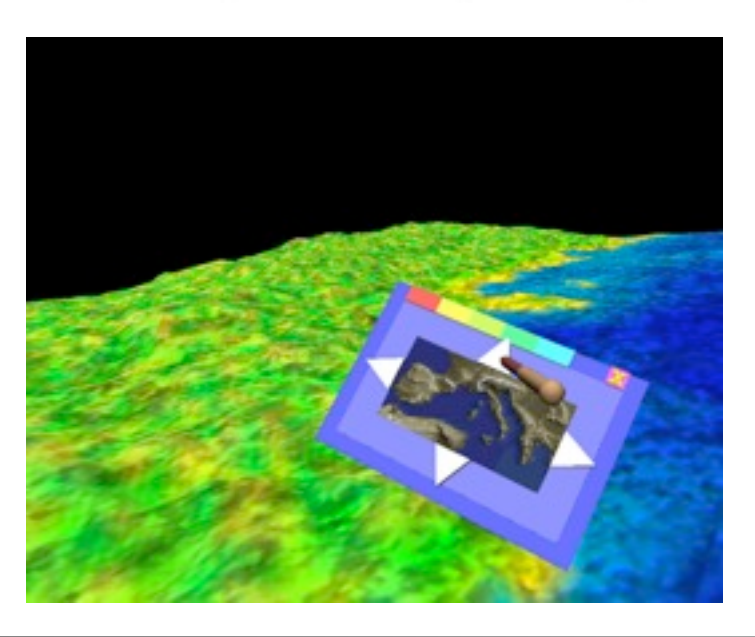

### Studierstube: The Personal Interaction Panel (PIP) [Szalavari [& Gervautz, 1997\]](http://www.cg.tuwien.ac.at/research/vr/pip/)

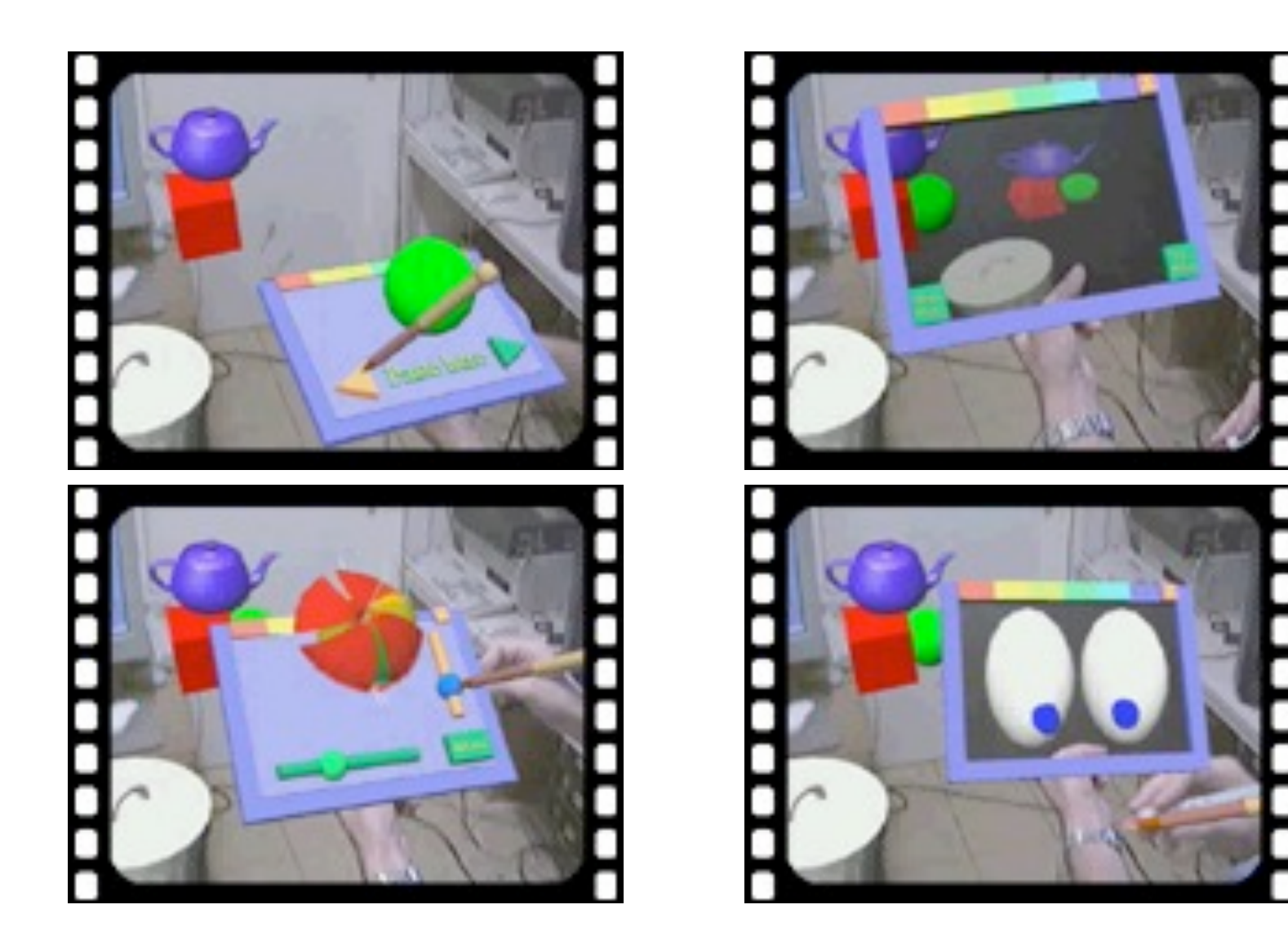

# The Virtual Dressmaker **[Keckeisen 2003]**

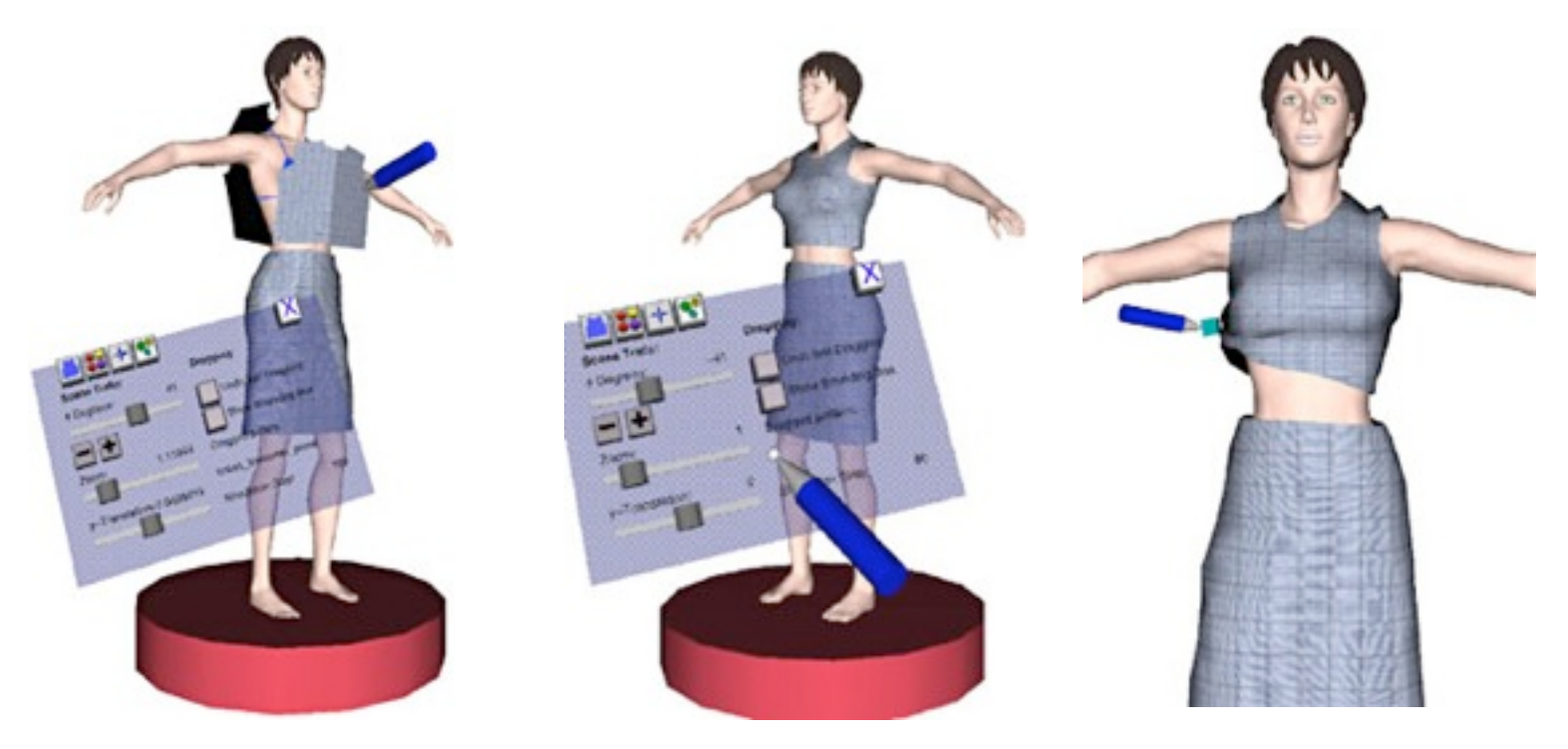

- PIP as a palette and pen as a manipulation tool
- Physical simulation of clothing fabric Video
	- Interact with the fabric directly
	- Use 3D widgets to manipulate whole model

# Studierstube: the iOrb **Reitmayr et al. 2005**

- One-handed spatial input and command
	- 3DOF orientation tracker
	- Switch to trigger actions

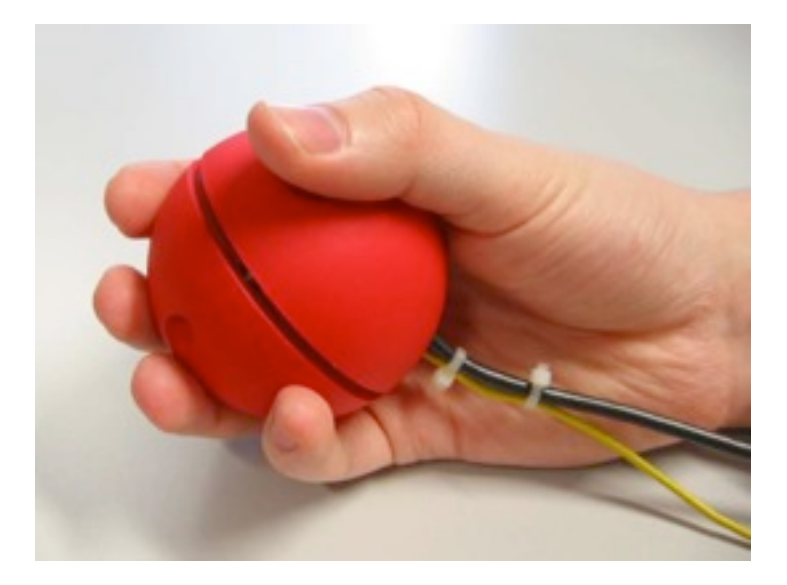

- Easy to build
- Easy to use
- Physical object
	- Weight
	- Inertia
	- Elasticity

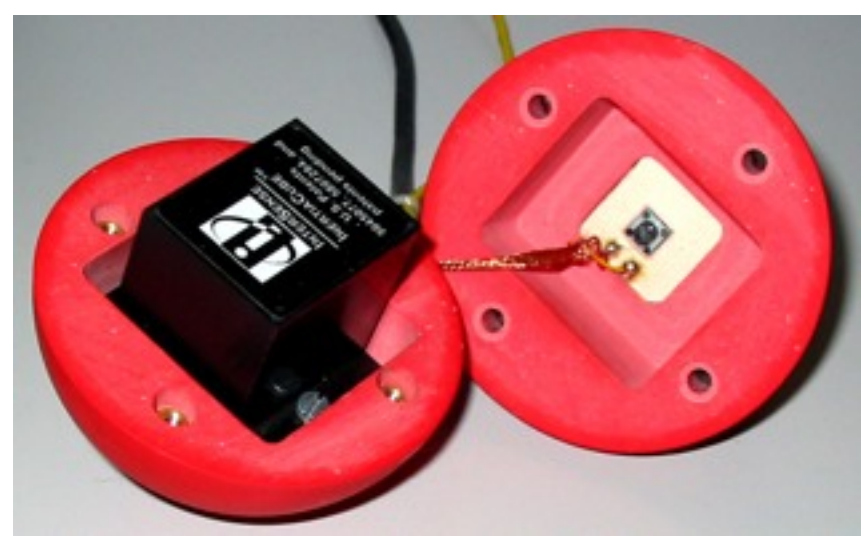

# Studierstube: the iOrb **Exate Lage 12005**

- Widgets for visual feedback
	- Constrained to one axis (a+b+d)
	- Using 3 axes (c)
- See Video

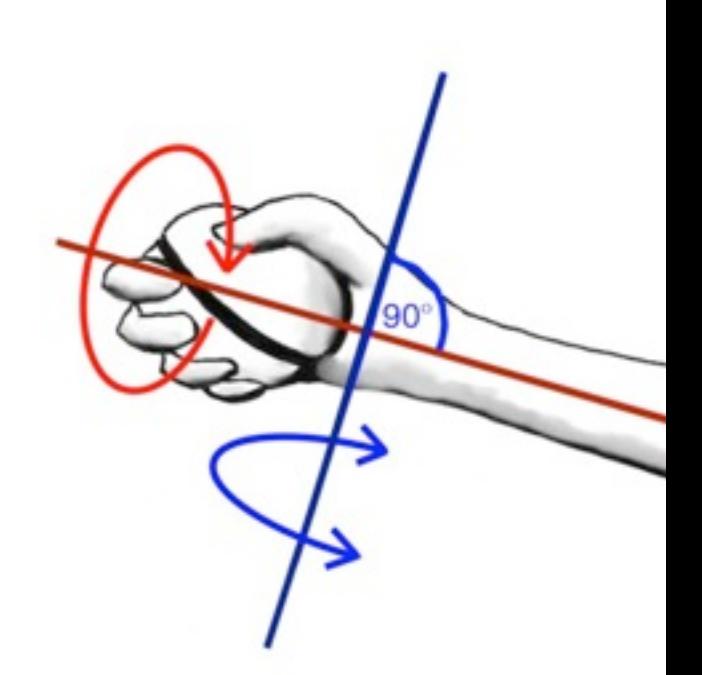

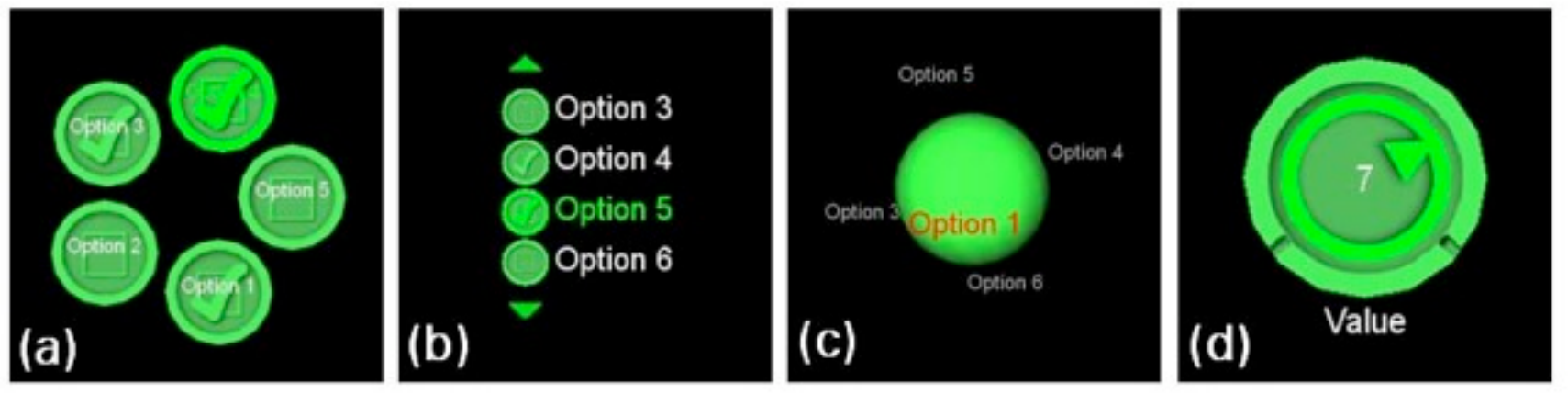

LMU München – Medieninformatik – Andreas Butz – Augmented Reality – SS2009

### The Designer's Outpost [\[Klemmer et al. Uist 2001\]](http://guir.cs.berkeley.edu/projects/outpost/)

- Manipulation of physical sticky notes on a smartboard
- Augmentation by back projection
- Interaction through smartboard
- Additional cameras
- Task: design the structure of a web site
	- Keep the physical process
	- Augment it by technology

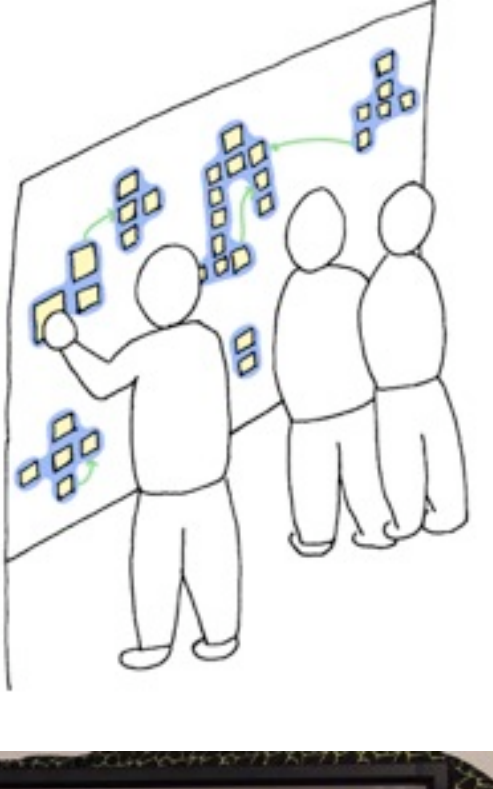

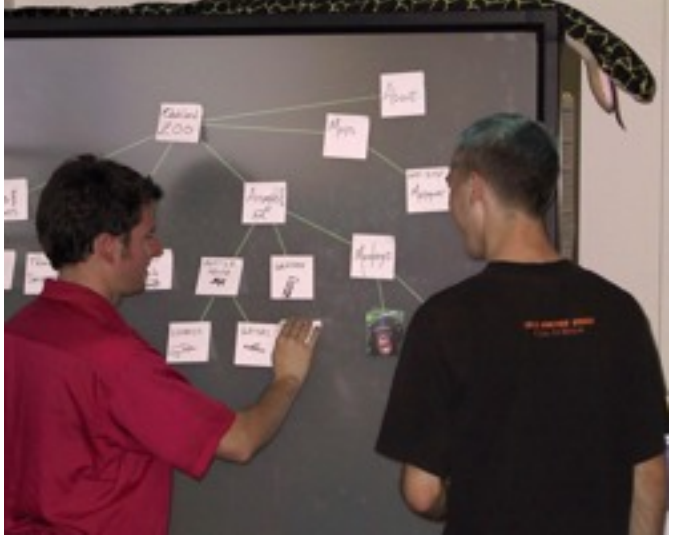

### The Designer's Outpost: Interaction Techniques

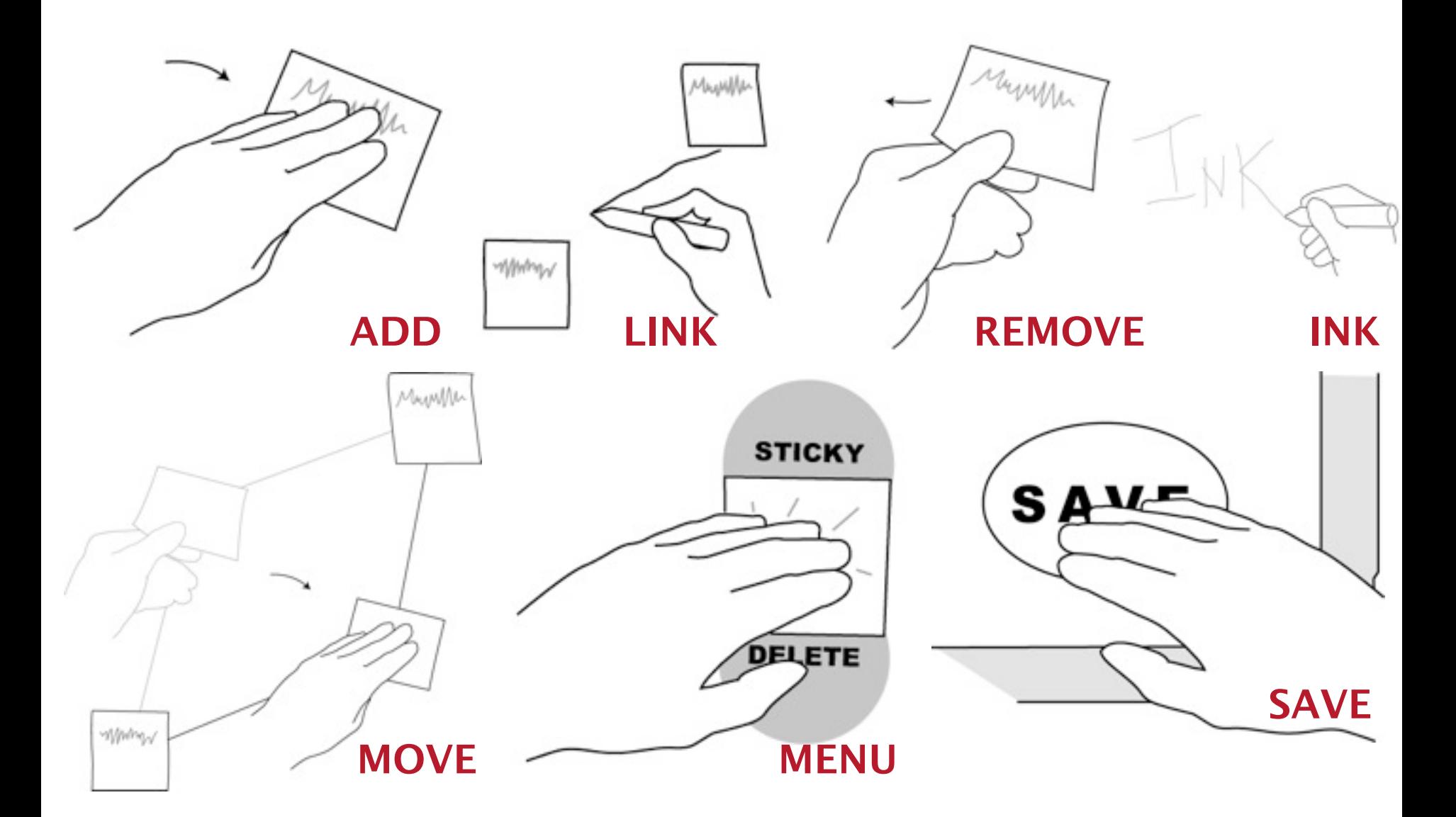